# Computec

## CDD6

# Computec Door Drive 6

## **Controller per porte di ascensore**

## **QUICK REFERENCE**

**Nota: il manuale utente completo può essere scaricato dal sito [www.computecelectronics.com](http://www.computecelectronics.com/)**

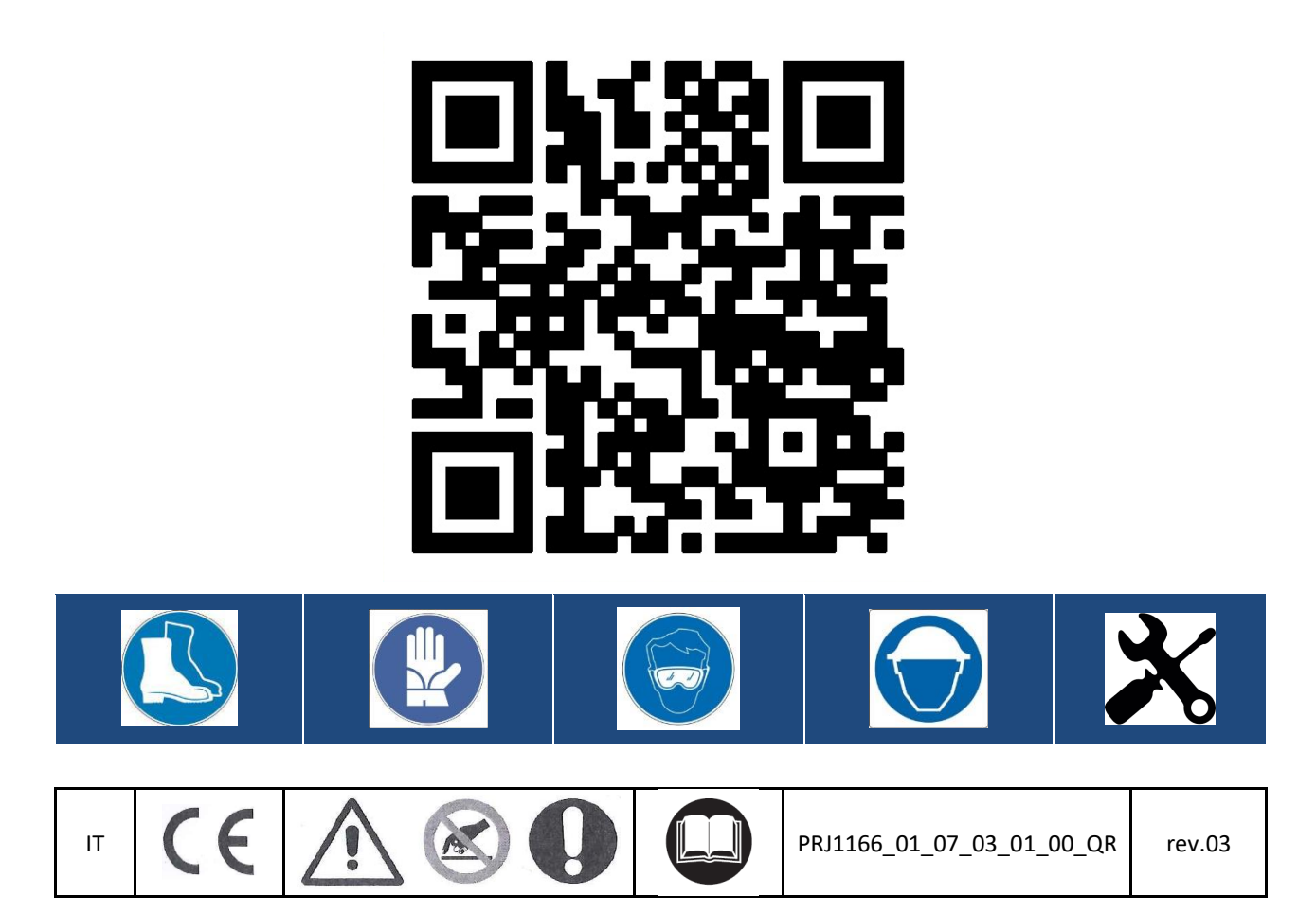

#### **Normativa di riferimento**

Tutti i riferimenti a Standard e normative sono riportate nel manuale utente.

#### **Dati tecnici del Door Drive**

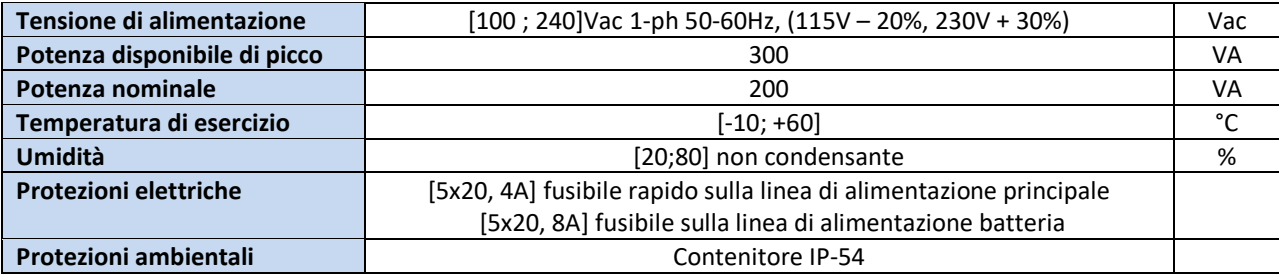

#### **Dati motori Compatibili**

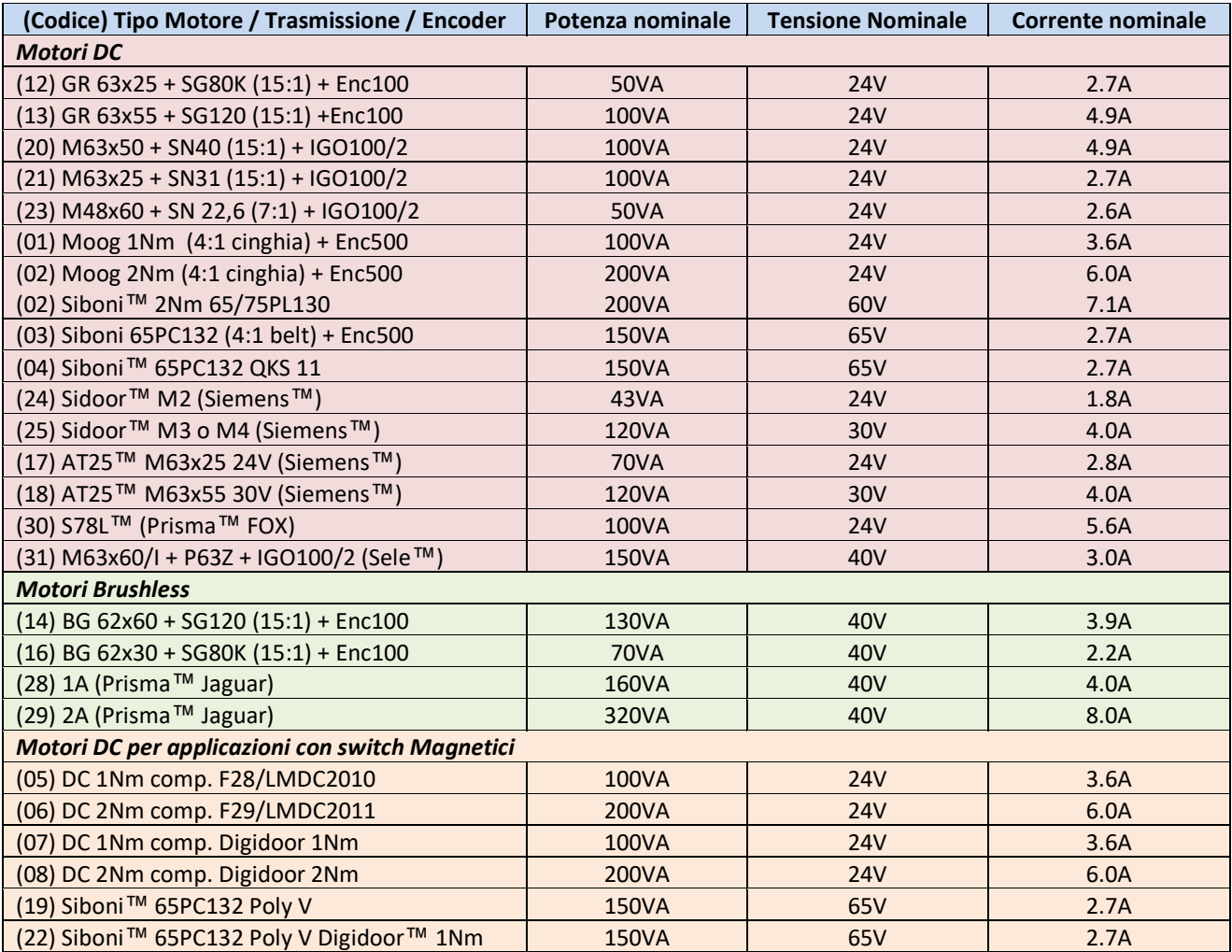

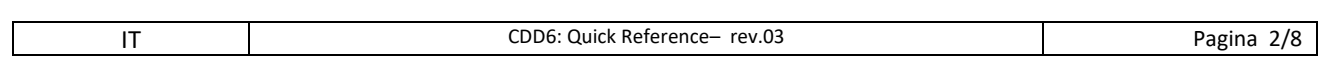

## Computec and the construction of the construction of the construction of the construction of the construction of the construction of the construction of the construction of the construction of the construction of the const

#### **Installazione IT Installazione IT**

L'installazione dell'automazione deve essere eseguita esclusivamente da personale tecnico competente e in possesso dei requisiti professionali previsti dalla legislazione vigente nel paese di installazione. Prima di procedere all'installazione dell'automazione è necessario utilizzare i tool necessari per eseguire le operazioni di installazione. Assicurarsi di lavorare in condizioni di sicurezza, portando il sistema completo in modalità ispezione prima di iniziare ogni operazione.

Il controller CDD6 lavora all'interno di un Sistema completo composto da:

- Operatore meccanico di porta: pannelli, carrelli, cinghia, motore.
- Controller di porta (il CDD6)
- Interfaccia parallela o CAN bus verso il quadro di manovra dell'ascensore

Di seguito è riportato lo schema di connessione del dispositivo:

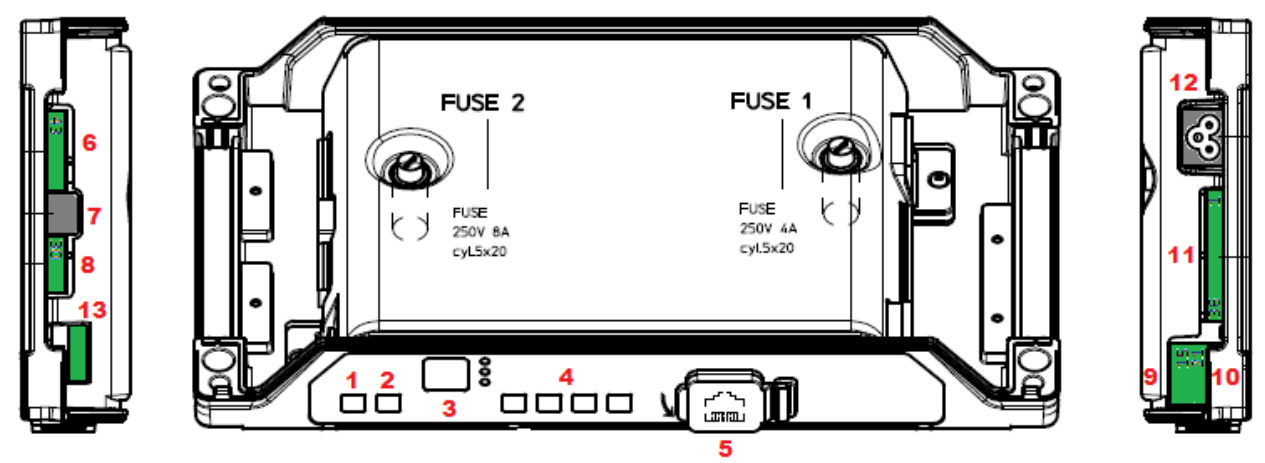

Il controller di porta presenta le seguenti connessioni:

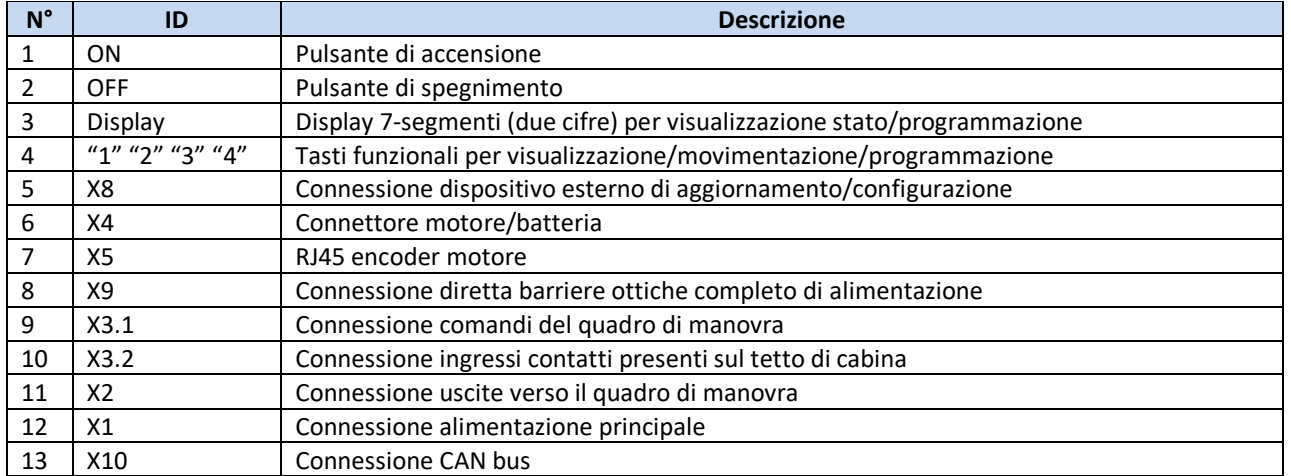

Fare riferimento per i dettagli all'adesivo auto-esplicativo (riportato sotto) applicato sul coperchio del CDD6.

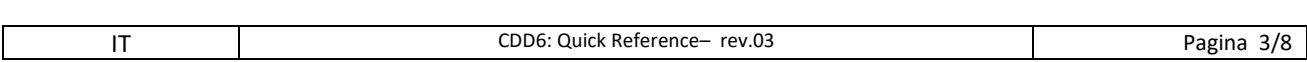

## Computec Computed Computer Computer Computer Computer Computer Computer Computer Computer Computer Computer Computer Computer Computer Computer Computer Computer Computer Computer Computer Computer Computer Computer Comput

## **Verifica delle parti elettriche IT IT**

Verificare la presenza della corretta tensione di alimentazione, come riportato nelle specifiche tecniche. Una volta completata l'installazione meccanica del CDD6, procedure come riportato di seguito.

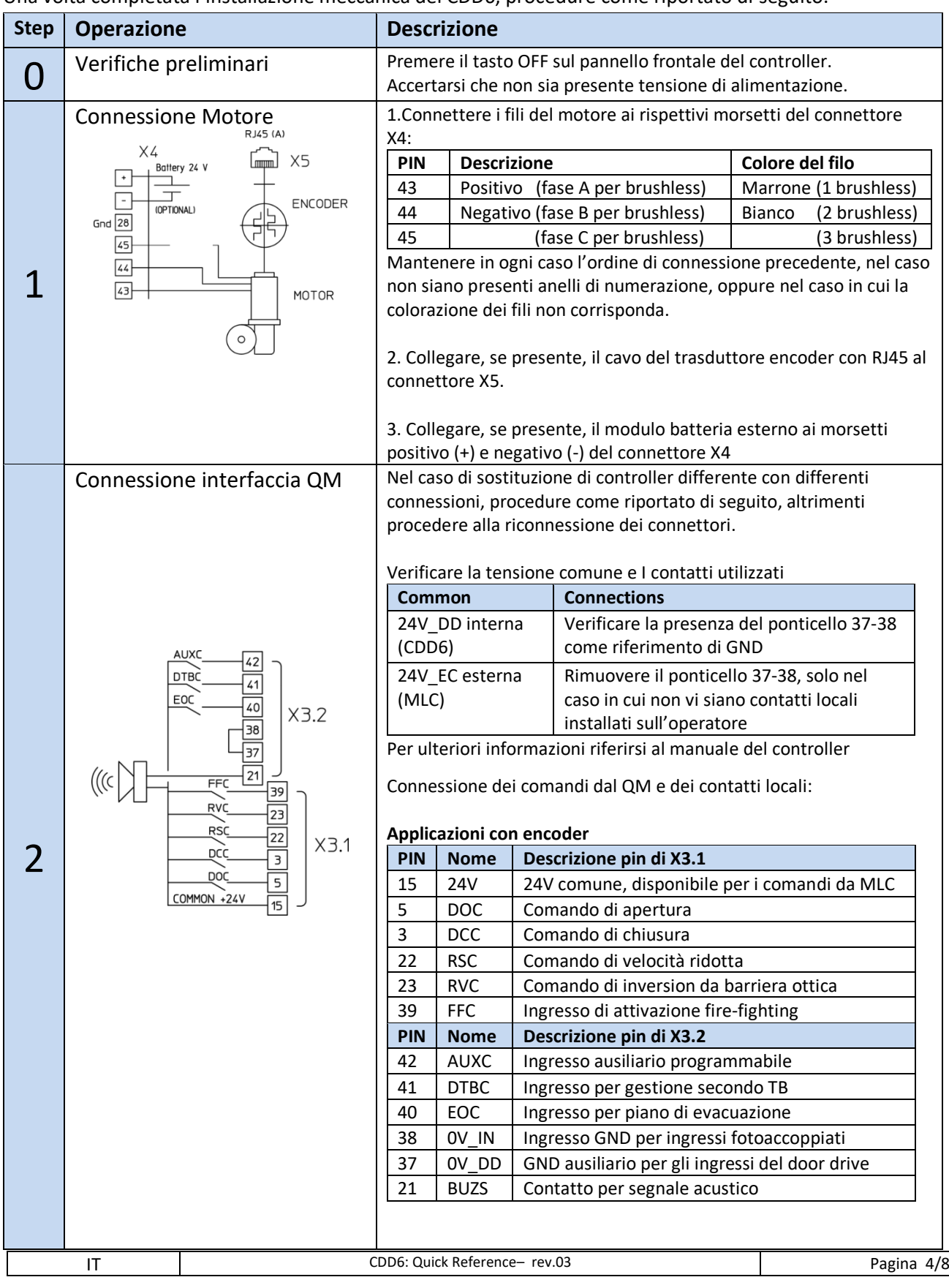

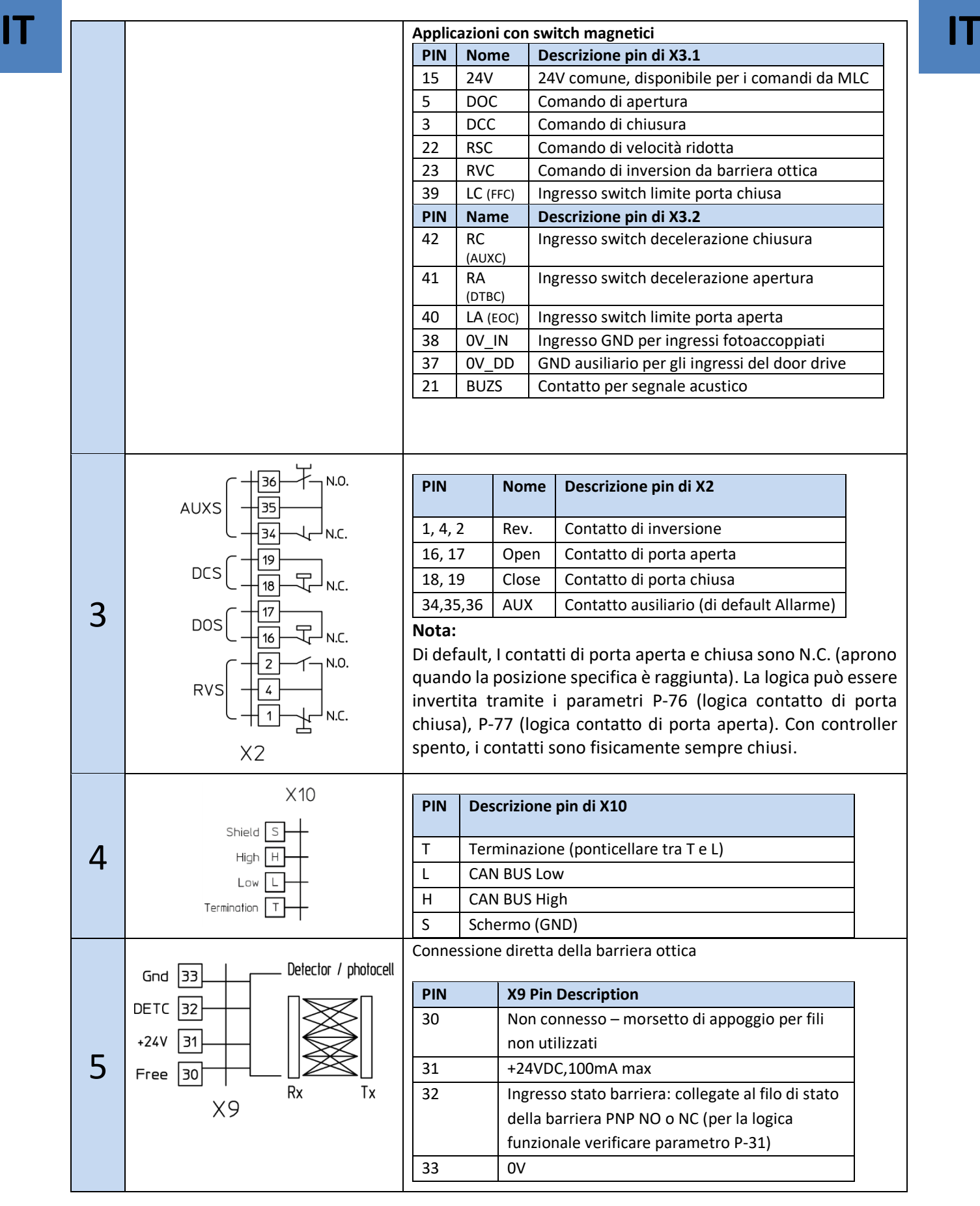

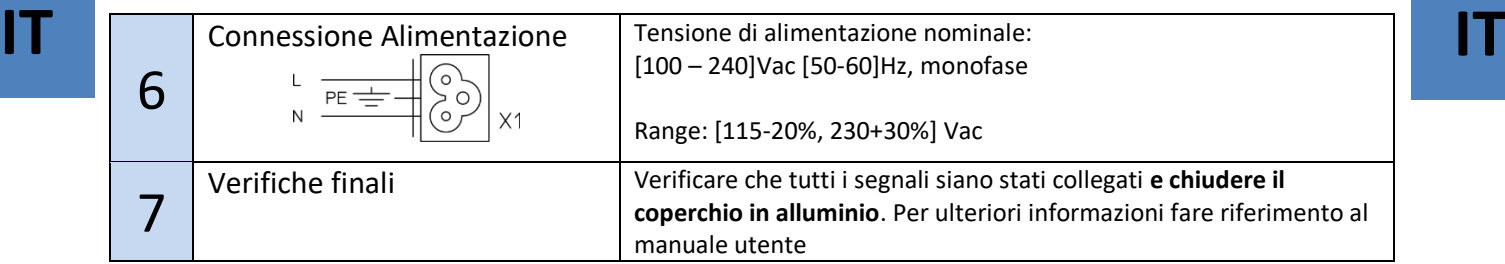

#### **Interfaccia utente HMI**

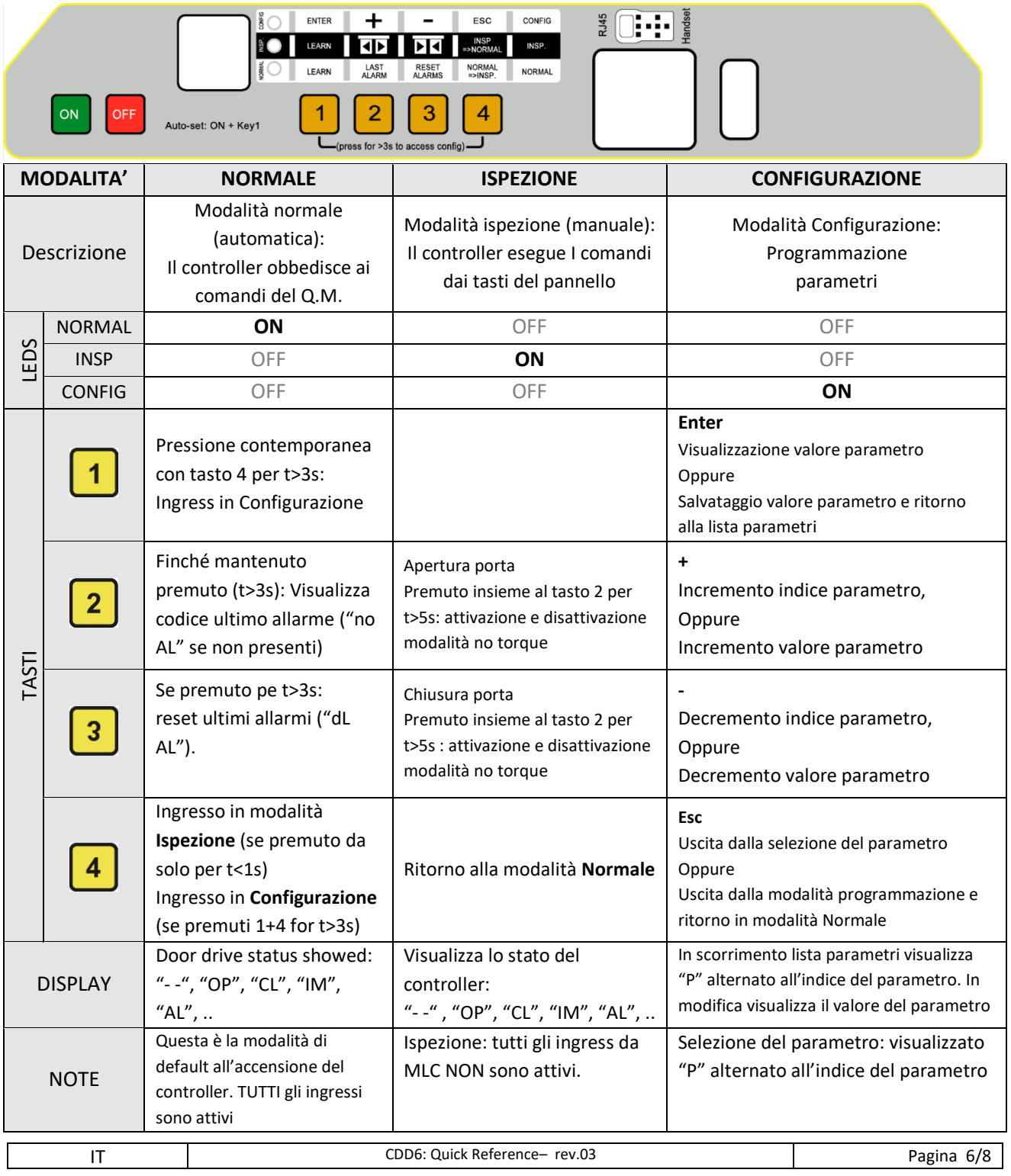

Una volta completata l'installazione descritta al paragrafo precedente, si procede all'accensione e alla configurazione del sistema. In caso di problemi durante l'esecuzione delle varie fasi, fare riferimento al manuale utente. Fare riferimento al paragrafo precedente per l'utilizzo del pannello frontale.

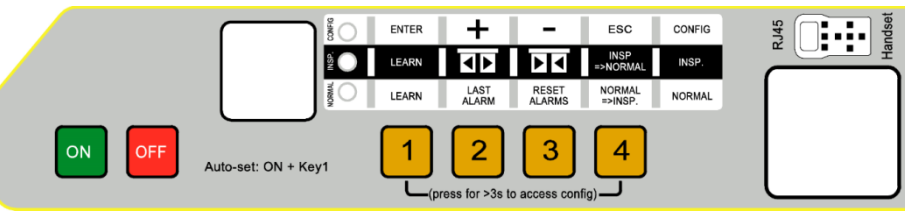

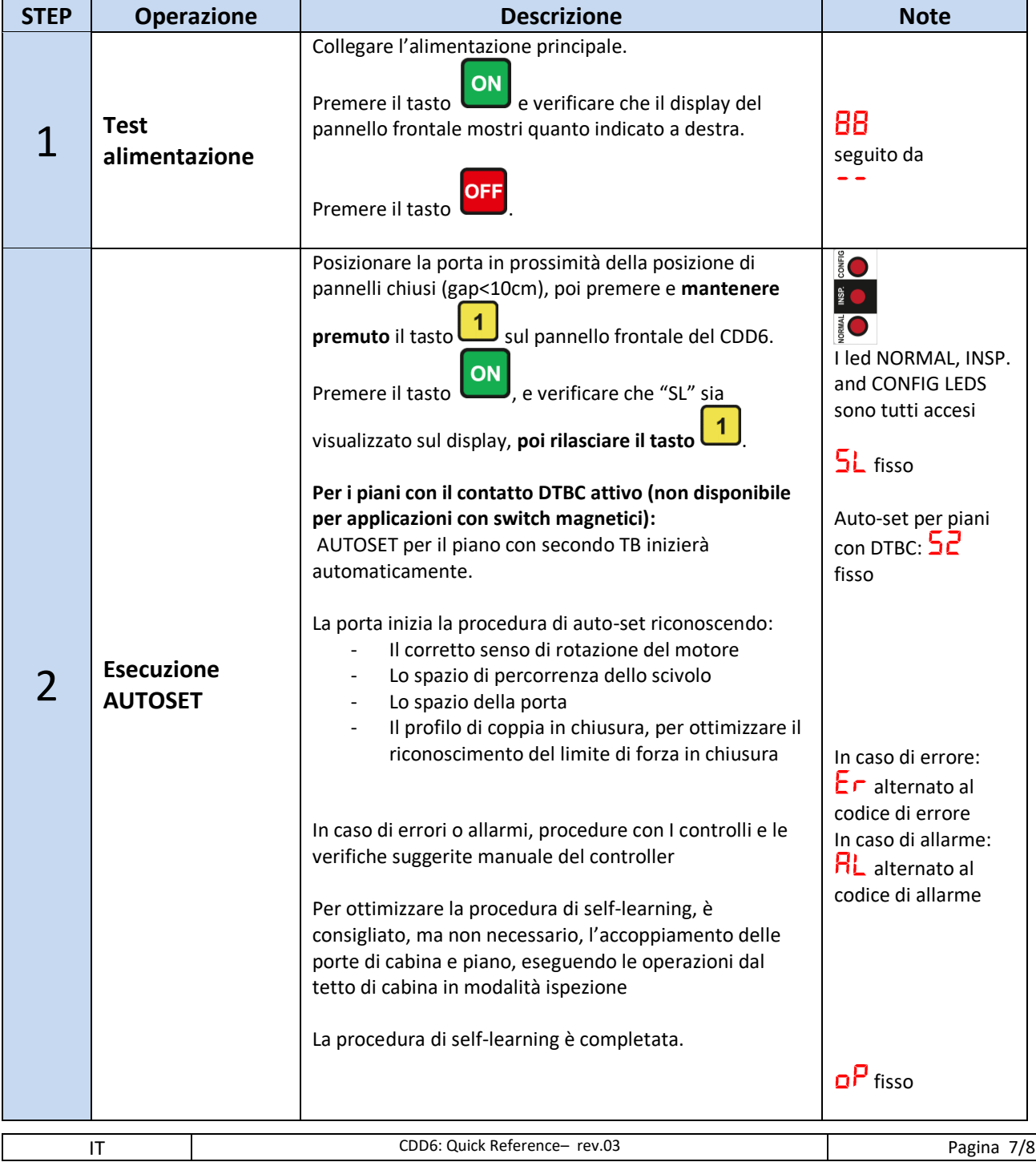

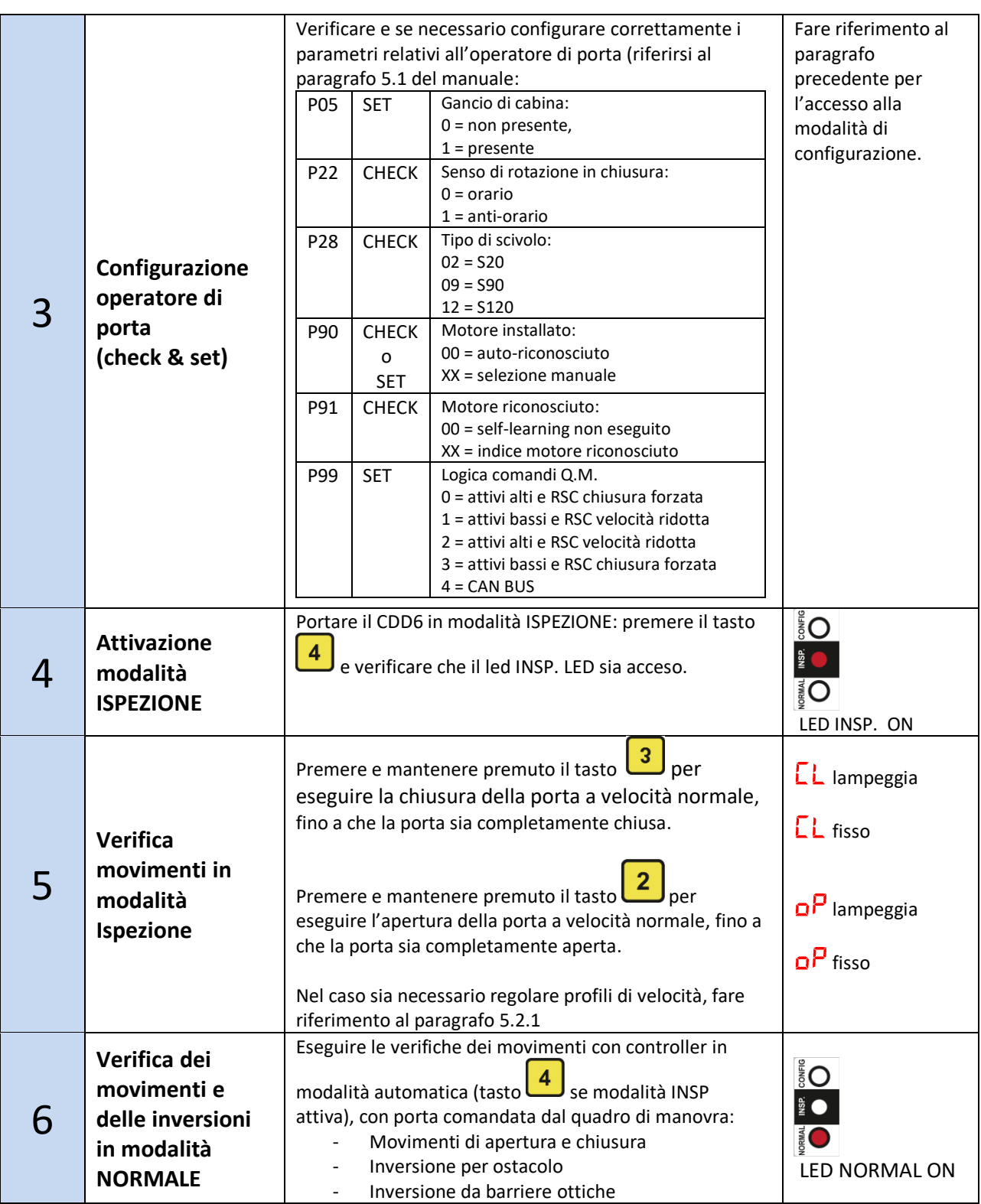

#### **Risoluzione problemi di installazione**

La sequenza di installazione descrive tutti i passi che devono essere seguiti per una corretta e completa messa a punto del sistema. Nel caso in cui si verificassero delle anomalie durante la fase di installazione, fare riferimento al manuale utente alla sezione "Problemi e soluzioni (FAQ)". Per tutte le segnalazioni di allarme fare riferimento al manuale utente alla sezione "Allarmi".

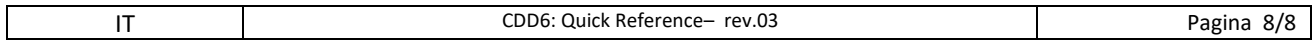